# **Excel Pivot Tables Introduction To Dashboards The Step By Step Guide**

As recognized, adventure as without difficulty as experience virtually lesson, amusement, as skillfully as conformity can be gotten by just checking out a book **excel pivot tables introduction to dashboards the step by step guide** furthermore it is not directly done, you could agree to even more nearly this life, around the world.

Introduction to Pivot Tables, Charts, and Dashboards in Excel (Part 1) Excel: Intro to PivotTables Pivot Table Excel Tutorial **Learn Pivot Tables in 6 Minutes (Microsoft Excel) Excel Pivot Tables EXPLAINED in 10 Minutes (Productivity tips included!)**

We give you this proper as well as easy mannerism to get those all. We find the money for excel pivot tables introduction to dashboards the step by step guide and numerous books collections from fictions to scientific research in any way. in the middle of them is this excel pivot tables introduction to dashboards the step by step guide that can be your partner.

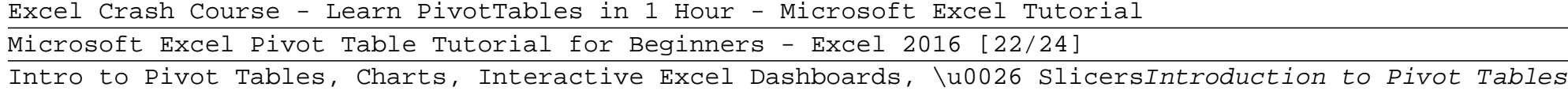

Excel Pivot Table Tutorial for Beginners<del>Introduction to Pivot Tables</del> Excel PivotTables Made Easy - And Why Things Go Wrong! **Advanced PivotTables: Combining Data from Multiple Sheets** Learn Pivot Tables in Microsoft Excel | Full Introduction Learn Pivot Tables in under 10 Minutes ? (Microsoft Excel) Excel Dashboard Course #21 - Creating a Pivot table Dashboard with Slicers in Excel (in 15 minutes) Excel Pivot Tables Introduction To

- Excel Pivot Tables Tutorial Introduction to Pivot Tables, Charts, and Dashboards (Part 2)

Introduction to Excel Pivot Tables Part 1Excel 2019 Pivot Tables Tutorial How to build a Well-Designed and Interactive Excel Dashboard with Pivot Tables and Pivot Charts How to Extract Data from a Spreadsheet using VLOOKUP, MATCH and INDEX How to build Interactive Excel Dashboards

Pivot Table Tips - Top 10 Advanced Tips in 10 Min | Excel Tutorial 2020

Interactive Excel Dashboards with Power Query and Power Pivot - FREE Download 12 useful Pivot Tables Tips \u0026 Tricks everyone should know Vlookup simply explained 5 Advanced PivotTable Techniques Create Multiple Pivot Table Reports with Show Report Filter Pages Excel shortcut keys you SHOULD know! Create an Excel PivotTable Based on Multiple Worksheets

What is a pivot table?It is a tool provided in Excel to create automatic tables used to organize, condense, and/or analyze a set of data. Why use a pivot table?Because employing pivot tables is often a faster, more flexible, and more powerful way to do analysis than with standard excel functions.They are also easy to learn, fun to use, and require no programming (such as Visual Basic) experience.

# An Introduction to Pivot Tables | Excel Help

Change Summary Calculation. 1. Click any cell inside the Sum of Amount column. 2. Right click and click on Value Field Settings. 3. Choose the type of calculation you want to use. For example, click Count. 4. Click OK. Result. 16 out of the 28 orders to France were 'Apple' orders.

# Pivot Tables in Excel - Easy Excel Tutorial

Pivot tables empower users to easily create reports from complex data simply by using their mouse. Pivot tables, as is the case with many Excel features, have nuances that can trip up the unaware user, so David explains some traps and shares tricks to help ensure the reports you create are accurate.

# Introduction to Excel Pivot Tables

How to Create a Pivot Table in Excel (1) First, select the data you want to include in your pivot table: In this example, our data is inside an Excel Table... (2) Next, go to the Insert tab and press the PivotTable command. This will open the Create PivotTable dialog box: This... (3) Because we ...

#### Using Pivot Tables in Excel – An Introduction

Buy Excel Pivot Tables & Introduction To Dashboards The Step-By-Step Guide by Benton, C.J. (ISBN: 9781541343214) from Amazon's Book Store. Everyday low prices and free delivery on eligible orders.

Excel Pivot Tables & Introduction To Dashboards The Step ...

To create a pivot table, first, you need to click one of the cells inside the table. Next, go to INSERT >> Tables >> PivotTable. A new window will appear. At the top of the window, Excel automatically selected all the cells from the table.

Pivot Tables - Excel Tutorial

Learning how to create Pivot Tables is one of the must have skills for anyone who needs to use Excel to quickly build reports and summaries. This webinar will provide you with a solid foundation that you can use to build your own pivot tables and reports.

» Excel: Introduction to Pivot Tables

Pivot Tables are without doubt the most powerful feature in Microsoft Excel. In this class (the last module of my 3 part "Excel Master Class" Series), you will cover: Introduction and Course Content. Creating Pivot Tables. Methods of Aggregation and Grouping. Trend Analysis. Filtering and Slicing Pivot Tables. Show Value As Calculations. Frequency Analysis

Complete Introduction to Excel Pivot Tables and Pivot ...

Select the table or cells (including column headers) you want to include in your PivotTable. From the Insert tab, click the PivotTable command. The Create PivotTable dialog box will appear. Choose your settings, then click OK.

#### Excel 2016: Intro to PivotTables - GCFGlobal.org

To insert a pivot table, all you need to do is to select your list of values (including headers) and click insert pivot table button from insert ribbon. If your list is formatted as a table, than clicking on any single cell in table is sufficient for pivot table to include all your values.

We go to Insert > Pivot Table > Insert a pivot table. So Excel will ask you, where is the data for which you wish to create a pivot table? So I'll select my data, my data is in cell A1 through all the way down, cell A1 through cell K15317, that's my data. Then Excel asks you, choose where you want the pivot table report to be placed.

#### Introduction to Pivot Table - Beat Excel!

# Use of Pivot Tables in Excel - Introduction to Filtering ...

When you get to pivot tables, you start to work in three and more dimensions, with little "corner" pull down indicators to simulate 3D with 2D. A good first step analogy is simply organizing a bigger workbook with spreadsheet tabs; if you've done that, this will not be that tough.

Pivot tables empower users to easily create reports from complex data simply by using their mouse. Pivot tables, as is the case with many Excel features, have nuances that can trip up the unaware user, so David explains some traps and shares tricks to help ensure the reports you create are accurate.

#### Introduction to Excel PivotTables

WATCH PART 2: https://www.youtube.com/watch?v=g530cnFfk8Y Download file used in the video: https://www.excelcampus.com/pivot-table-checklist-yt In this video...

Introduction to Pivot Tables, Charts, and Dashboards in ...

With this introduction you will then learn to perform some basic level data wrangling and cleansing tasks and continue to expand your knowledge of analyzing data through the use of filtering, sorting, and using pivot tables within the spreadsheet.

Introduction to Creating Pivot Tables in Excel - Analyzing ...

To start off, select any cell in the data and click Pivot Table on the Insert tab of the ribbon: Excel will display the Create Pivot Table window. Notice the data range is already filled in. The default location for a new pivot table is New Worksheet.

# Excel Pivot Tables | Exceljet

Excel Pivot Tables & Introduction To Dashboards The Step ... Pivot Table Source Data Checklist - Excel Campus.pdf (262.2 KB) Use the following file to follow along with the video and create your own Pivot Table and Pivot Chart. Intro To Pivot Tables Part 1.xlsx (76.5 KB) Pivot Tables are Amazing!

Intro to Pivot Tables and Dashboards Video Series 1 of 3 Pivot Tables are an extremely useful way of analyzing large sets of data quickly and easily in Excel. This video lesson provides a beginner's introduction to Pivot Tables. Download the most recent Master Excel Workbook to follow along.